# Job Monitoring on SciNet and Job Efficiency

Ramses van Zon

SciNet, Toronto

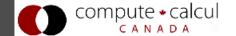

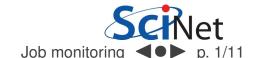

## Batch computing

#### SciNet systems are batch compute clusters

- Computing by submitting batch jobs to the scheduler.
- When you submit a job, it gets placed in a queue.
- Job priority is based on allocation and fairshare.
- When sufficient nodes are free to execute a job, it starts the job on the appropriate compute nodes.
- Jobs remain 'idle' until resources become available.
- Jobs can be temporarily 'blocked' if you submit too much.

## Batch computing

#### Components

Torque: Resource manager providing control over batch jobs and distributed compute nodes.

Moab: A policy-based job scheduler and event engine that enables utility-based computing for clusters.

Fairshare: Mechanism using past utilization for prioritization.

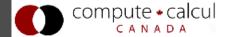

| Preparation | Monitor | Control | Reports |  |
|-------------|---------|---------|---------|--|
|             |         |         |         |  |
|             |         |         |         |  |
|             |         |         |         |  |
|             |         |         |         |  |
|             |         |         |         |  |
|             |         |         |         |  |

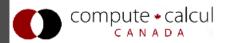

| Preparation                                                                                                    | Monitor | Control | Reports |
|----------------------------------------------------------------------------------------------------|---------|---------|---------|
| <ul> <li>Compile</li> <li>Test on devel node</li> <li>Determine resources</li> <li>Write job script</li> <li>Ilsubmit script</li> <li>qsub script</li> </ul> |         |         |         |
| returns 'jobid'                                                                                                    |         |         |         |

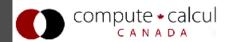

| Preparation                                                                                                    | Monitor                                                                                                    | Control | Reports |
|----------------------------------------------------------------------------------------------------|----------------------------------------------------------------------------------------------------|---------|---------|
| <ul> <li>Compile</li> <li>Test on devel node</li> <li>Determine resources</li> <li>Write job script</li> </ul> | <ul> <li>Job queued?</li> <li>When will it run?</li> <li>What else is queued?</li> <li>Efficiency?</li> </ul> |         |         |
| Ilsubmit script<br>qsub script<br>returns 'jobid'                                                              | qstat -f jobid<br>checkjob jobid<br>showstart jobid<br>showbf<br>showq<br>showq -r -u user                    |         |         |

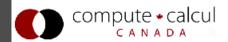

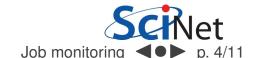

#### **Preparation** Reports **Monitor Control** Compile Job Cancel job queued? Test on Ssh to devel node When will it nodes run? Interactive Determine What else jobs resources is queued? Write job Debug Efficiency? script queue qstat -f jobid llsubmit script canceljob jobid checkjob jobid qsub script ssh node showstart jobid returns 'jobid' top showbf qsub -I showq qsub -q debug showq -r -u usei

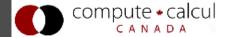

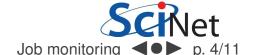

#### **Preparation**

#### **Monitor**

#### Control Reports

#### Compile

- Test on devel node
- Determine resources
- Write job script

Ilsubmit script qsub script returns 'jobid'

- Job queued?
- When will it run?
- What else is queued?
- Efficiency?

qstat -f jobid checkjob jobid showstart jobid showbf showq showq -r -u user

- Cancel job
- Ssh to nodes
- Interactive jobs
- Debug queue

canceljob jobid ssh node top qsub -I qsub -q debug Check .o/.e jobid.{o,e}.pbs\_spool

jobid.{ER,OU}

- short-term statistics:showstats
- year-to-date usage on:

https://
portal.scinet
.utoronto.ca

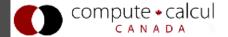

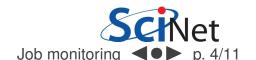

## Monitoring not-yet-running jobs

### qstat and checkjob

- Show torque status right away on GPC: qstat
- Show moab status (better): checkjob jobid
- See more details of the job: checkjob -v jobid (e.g., why is my job blocked?)

## Monitoring not-yet-running jobs

### qstat and checkjob

- Show torque status right away on GPC: qstat
- Show moab status (better): checkjob jobid
- See more details of the job: checkjob -v jobid (e.g., why is my job blocked?)

#### showq

- See all the jobs in the queue: showq (from gpc or tcs)
- See your jobs in the queue: showq -u user

## Monitoring not-yet-running jobs

### qstat and checkjob

- Show torque status right away on GPC: qstat
- Show moab status (better): checkjob jobid
- See more details of the job: checkjob -v jobid (e.g., why is my job blocked?)

#### showq

- See all the jobs in the queue: showq (from gpc or tcs)
- See your jobs in the queue: showq -u user

#### showstart and showbf

- Estimate when a job may start: showbf [-f ib]
- Estimate when a queued job may start: showstart jobid

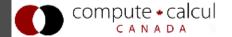

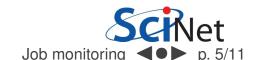

## checkjob

• checkjob jobid

## checkjob

• checkjob jobid

#### output/error files

- /home/user/.pbs\_spool/jobid.OU
- /home/user/.pbs\_spool/jobid.ER

## checkjob

• checkjob jobid

#### output/error files

- /home/user/.pbs\_spool/jobid.OU
- /home/user/.pbs\_spool/jobid.ER

#### showq

• showq -r -u user

## checkjob

• checkjob jobid

#### output/error files

- /home/user/.pbs\_spool/jobid.OU
- /home/user/.pbs\_spool/jobid.ER

#### showq

• showq -r -u user

#### ssh

- ssh node (node name from checkjob)
- top: shows process state, memory and cpu usage

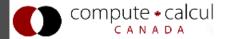

## Top example

```
gpc-f103n084-$ ssh gpc-f109n001
gpc-f109n001-$ top
```

```
top - 21:56:45 up 5:56, 1 user, load average: 5.55, 1.73, 0.88

Tasks: 234 total. 1 running 233 sleeping 0 stopped 0 zombie

Cpu(s): 11.4%us, 36.2%sy, 0.0%ni, 52.2%id, 0.0%wa, 0.0%hi, 0.2%si, 0.0%st

Mem: 16410900k total, 1542768k used, 14868132k free, 0k buffers

Swap: 0k total, 0k used, 0k free, 294628k cached
```

| PID   | USER    | PR | NI  | VIRT  | RES  | SHR  | S | %CPU | <b>%MEM</b> | TIME+   | P  | COMMAND    |  |
|-------|---------|----|-----|-------|------|------|---|------|-------------|---------|----|------------|--|
| 22479 | ljdursi | 18 | 0   | 108m  | 4816 | 3212 | S | 98.5 | 0.0         | 1:04.81 | 6  | gameoflife |  |
| 22480 | ljdursi | 18 | 0   | 108m  | 4856 | 3260 | S | 98.5 | 0.0         | 1:04.85 | 13 | gameoflife |  |
| 22482 | ljdursi | 18 | 0   | 108m  | 4868 | 3276 | S | 98.5 | 0.0         | 1:04.83 | 2  | gameoflife |  |
| 22483 | ljdursi | 18 | 0   | 108m  | 4868 | 3276 | S | 98.5 | 0.0         | 1:04.82 | 8  | gameoflife |  |
| 22484 | ljdursi | 18 | 0   | 108m  | 4832 | 3232 | S | 98.5 | 0.0         | 1:04.80 | 9  | gameoflife |  |
| 22481 | ljdursi | 18 | 0   | 108m  | 4856 | 3256 | S | 98.2 | 0.0         | 1:04.81 | 3  | gameoflife |  |
| 22485 | ljdursi | 18 | 0   | 108m  | 4808 | 3208 | S | 98.2 | 0.0         | 1:04.80 | 4  | gameoflife |  |
| 22478 | ljdursi | 18 | 0   | 117m  | 5724 | 3268 | D | 69.6 | 0.0         | 0:46.07 | 15 | gameoflife |  |
| 8042  | root    | 0  | -20 | 2235m | 1.1g | 16m  | S | 2.3  | 6.8         | 0:30.59 | 8  | mmfsd      |  |
| 10735 | root    | 15 | a   | 3702  | 152  | 277  | S | 1 3  | a a         | 0.16 80 | a  | cat        |  |

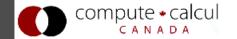

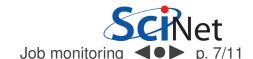

## Top example

```
gpc-f103n084-$ ssh gpc-f109n001
gpc-f109n001-$ top
```

```
top - 21:56:45 up 5:56, 1 user, load average: 5.55, 1.73, 0.88
Tasks: 234 total, 1 running, 233 sleeping, 0 stopped, 0 zombie
Cpu(s): 11.4%us, 36.2%sy, 0.0%ni, 52.2%id, 0.0%wa, 0.0%hi, 0.2%si, 0.0%st
Mem: 16410900k total, 1542768k used, 14868132k free, 0k buffers
Swap: 0k total, 0k used, 0k free, 294628k cached
```

| 200   |         |    |     |       |      |      |   |      |      |         |    |            |  |
|-------|---------|----|-----|-------|------|------|---|------|------|---------|----|------------|--|
| PID   | USER    | PR | NI  | VIRT  | RES  | SHR  | S | %CPU | %MEM | TIME+   | P  | COMMAND    |  |
| 22479 | ljdursi | 18 | 0   | 108m  | 4816 | 3212 | S | 98.5 | 0.0  | 1:04.81 | 6  | gameoflife |  |
| 22480 | ljdursi | 18 | 0   | 108m  | 4856 | 3260 | S | 98.5 | 0.0  | 1:04.85 | 13 | gameoflife |  |
| 22482 | ljdursi | 18 | 0   | 108m  | 4868 | 3276 | S | 98.5 | 0.0  | 1:04.83 | 2  | gameoflife |  |
| 22483 | ljdursi | 18 | 0   | 108m  | 4868 | 3276 | S | 98.5 | 0.0  | 1:04.82 | 8  | gameoflife |  |
| 22484 | ljdursi | 18 | 0   | 108m  | 4832 | 3232 | S | 98.5 | 0.0  | 1:04.80 | 9  | gameoflife |  |
| 22481 | ljdursi | 18 | 0   | 108m  | 4856 | 3256 | S | 98.2 | 0.0  | 1:04.81 | 3  | gameoflife |  |
| 22485 | ljdursi | 18 | 0   | 108m  | 4808 | 3208 | S | 98.2 | 0.0  | 1:04.80 | 4  | gameoflife |  |
| 22478 | ljdursi | 18 | 0   | 117m  | 5724 | 3268 | D | 69.6 | 0.0  | 0:46.07 | 15 | gameoflife |  |
| 8042  | root    | 0  | -20 | 2235m | 1.1g | 16m  | S | 2.3  | 6.8  | 0:30.59 | ŏ  | mmTSO      |  |
| 10735 | root    | 15 | a   | 3702  | 152  | 377  | S | 1 3  | a a  | 0.16 80 | a  | cat        |  |

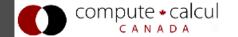

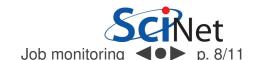

## Control

## canceljob

• If you spot a mistake: canceljob jobid

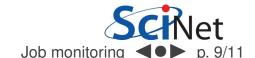

## Control

#### canceljob

If you spot a mistake: canceljob jobid

#### qsub for interactive and debug jobs

- $\bullet$  -I:
  - Interactive
  - After qsub, waits for jobs to start.
  - Usually combined with:
- -q debug:
  - Debug queue has 10 nodes reserved for short jobs.
  - You can get 1 node for 2 hours, but also
  - 8 nodes, for half an hour.

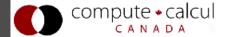

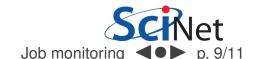

## output/error files

\*.e / \*.o
 In submission directory by default, unless set in script.

#### output/error files

\*.e / \*.o
 In submission directory by default, unless set in script.

```
Begin PBS Prologue Tue Sep 14 17:14:48 EDT 2010 1284498888
           3053514.gpc-sched
Job ID:
Username: ljdursi
           scinet
Group:
           gpc-f134n009 gpc-f134n010 gpc-f134n011 gpc-f134n012
Nodes:
gpc-f134n043 gpc-f134n044 gpc-f134n045 gpc-f134n046 gpc-f134n047 gpc-f134n048
End PBS Prologue Tue Sep 14 17:14:50 EDT 2010 1284498890
[ Your job's output here... ]
Begin PBS Epilogue Tue Sep 14 17:36:07 EDT 2010 1284500167
Job ID:
           3053514.gpc-sched
Username: ljdursi
Group: scinet
Job Name: fft 8192 procs 2048
           18758
Session:
Limits:
           neednodes=256:ib:ppn=8, nodes=256:ib:ppn=8, walltime=01:00:00
Resources cput=713:42:30, mem=3463854672kb, vmem=3759656372kb, walltime=00:21:07
           batch ib
Oueue:
Account:
Nodes: gpc-f134n009 gpc-f134n010 gpc-f134n011 gpc-f134n012 gpc-f134n043
[...]
Killing leftovers...
gpc-f141n054: killing gpc-f141n054 12412
End PBS Epilogue Tue Sep 14 17:36:09 EDT 2010 1284500169
```

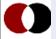

#### output/error files

- \*.e / \*.o
   In submission directory by default, unless set in script.
- If for some reason no .o and .e created, look for /home/user/.pbs\_spool/jobid.OU /home/user/.pbs\_spool/jobid.ER

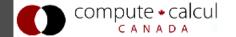

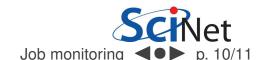

#### output/error files

- \*.e / \*.o
   In submission directory by default, unless set in script.
- If for some reason no .o and .e created, look for /home/user/.pbs\_spool/jobid.OU /home/user/.pbs\_spool/jobid.ER

#### **Statistics**

- Short term: showstats -u USER
- Year-to-date: SciNet Portal
   Usage stats for past year, showing a breakdown of TCS,
   GPC eth, and GPC ib usage. Updated every 24 hours.

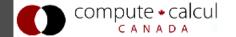

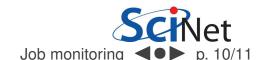

#### Note

Most of these work on TCS as well.

Additional tools may become available.

Check https::/support.scinet.utoronto.ca/wiki!

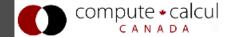

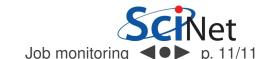